## **CHAPTER 9**

## Resetting the Catalyst 3900

To reset the switch and run the power-on diagnostics, select **Reset** on the Main Menu. The Reset panel (Figure 9-1) is displayed.

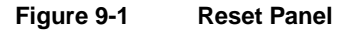

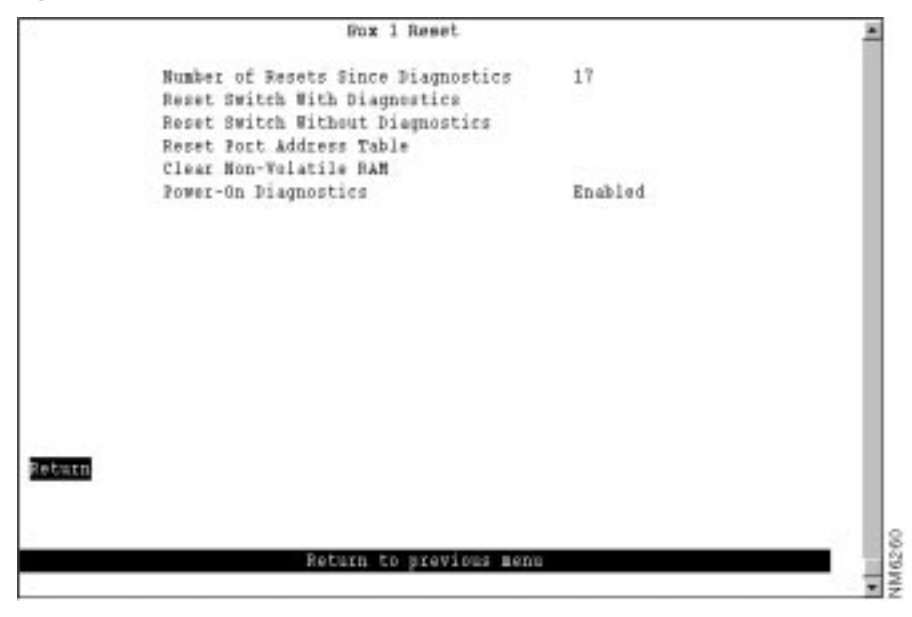

The following information is displayed on this panel:

- Number of Resets Since Diagnostics—Number of times the unit has been reset since the unit was powered on or ran power-on diagnostics. This number is not reset to 0 when you reset a port address table.
- Power-On Diagnostics—Indicates whether the power-on diagnostics are run when the Catalyst 3900 is powered on.

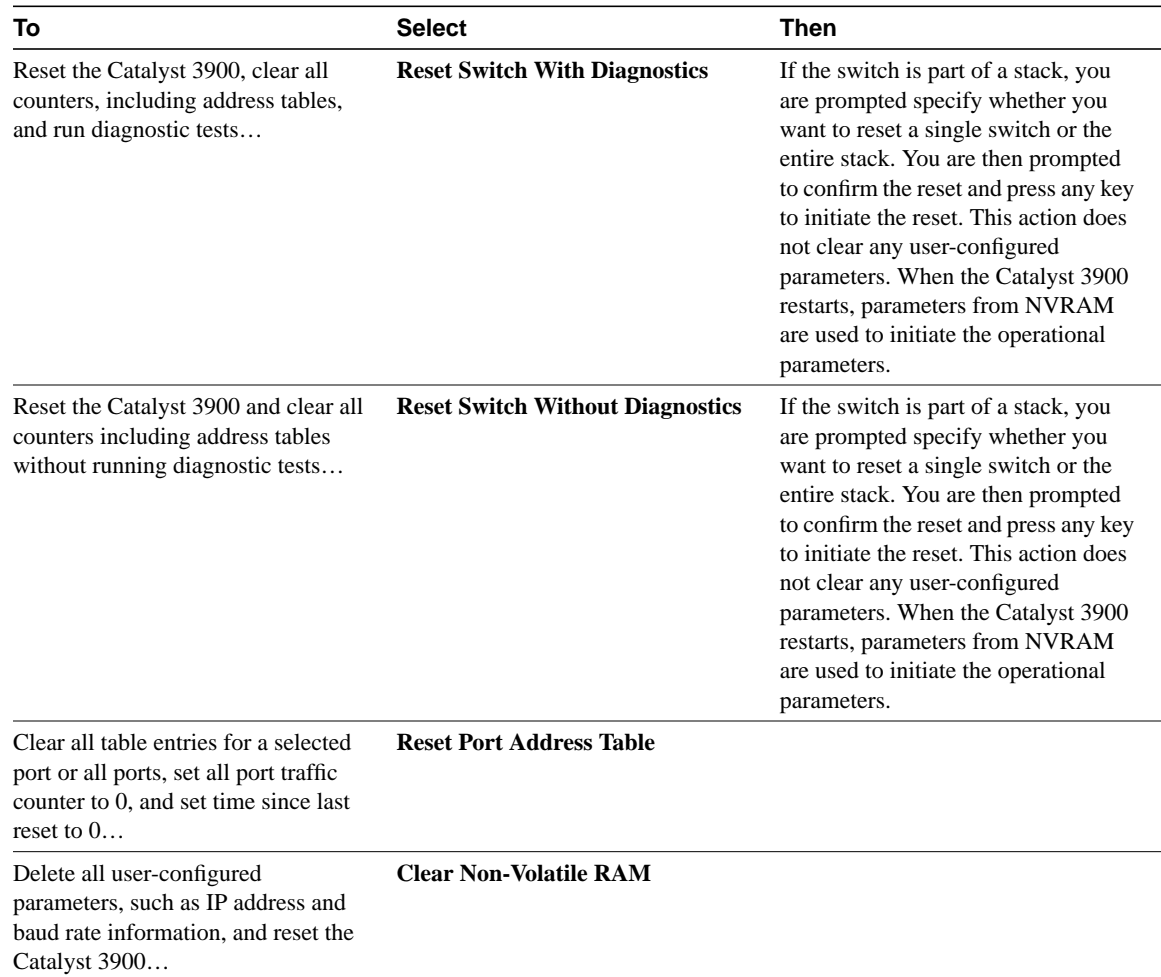

**Note** Clearing NVRAM erases all configuration parameters. If you are using the TokenChannel feature, be sure to disconnect the affected ports or disable them on the corresponding switch *before* clearing NVRAM. If you are using the spanning-tree option, it will be turned off and port costs and priorities will be lost, which can result in loops. Use the menus to reestablish port costs and priorities. If you are using an SNMP manager, you will need to reconfigure all IP and SNMP parameters.

If the Catalyst 3900 is connected to a terminal via the EIA 232 port, the diagnostic messages (similar to those in Figure 9-2) should appear after you reset the Catalyst 3900 with diagnostics. An abbreviated version of these messages will appear if you reset the Catalyst 3900 without diagnostics.

## **Figure 9-2 Diagnostics Messages**

```
BootStrap Firmware v2.1, Copyright 1996-1999
- Initiating bootstrapping sequence.
- Boot image integrity check...Passed.
- Control transferred to boot process.
Boot Firmware (Phase II) v2.1
- Program memory test........Passed.
- Relocating main image to DRAM......................................
............................................Done.
- Main image integrity check...succeeded.
- Control transferred to main process.
- Starting diagnostics.
   - 32-bit network memory test........Passed.
   - 16-bit network memory test........Passed.
   - 8-bit network memory test........Passed.
  - Port register and memory test.....................Passed.
  - Single port loopback test.....................Passed.
  - All ports linked loopback test......................Passed.
- Completed diagnostics.
System Software Version 4.1(1), Copyright 1994-1999.
System started on Sat. February 19, 1999 12:38:22
8 Megabytes System memory
2 Megabytes Network memory
- Initialization started
- File system initialized
- System temperature is within safe operating levels
- Checking file system integrity
- Warmboot initialization started
- LAN ports detected:
   - RJ-45 Token Ring: 1 2 3 4 5 6 7 8 9 10 11 12 13 14 15 16 17 18 19 20
- Initializing Ports: 1 2 3 4 5 6 7 8 9 10 11 12 13 14 15 16 17 18 19 20
- Initializing system address table
- System entering stand-alone mode
- Local box number: 1
- System initialization complete
- Starting SNMP v1/v2c bilingual agent task
Total MIB objects: 1235
- Enabling port: 1 2 3 4 5 6 7 8 9 10 11 12 13 14 15 16 17 18 19 20
Press RETURN key to activate console...
```